$(01)$  From a white screen, a grey gradation fades in along the top.

> The Inside Valero gold bar slides down on the screen.

Voice Over (VO): Welcome to inside Valero. And thanks for using this tutorial to get "inside Valero" even faster. In the next few minutes, you'll get familiar with what's on the site and how things work.

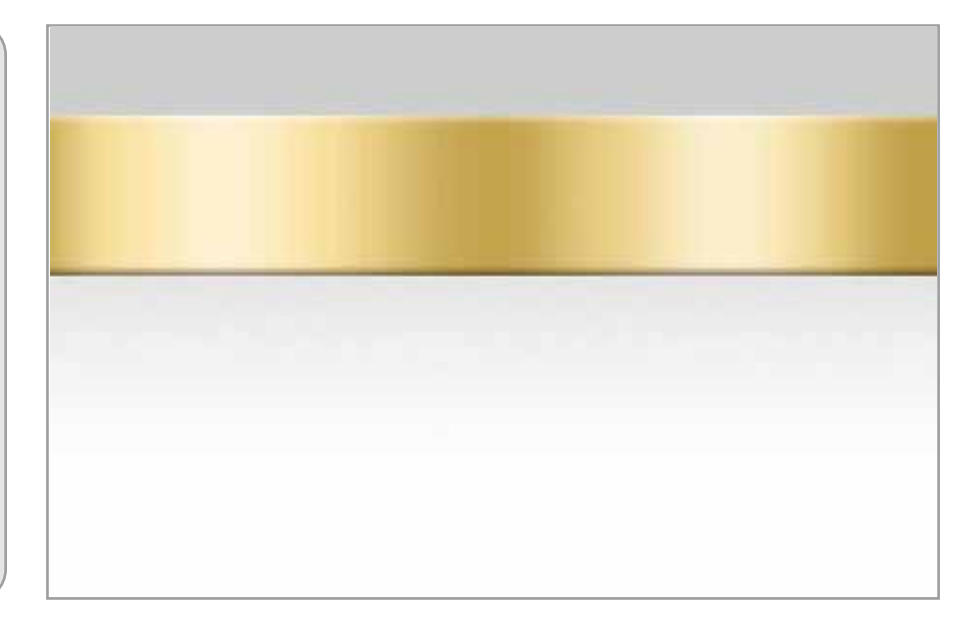

 $\left( 02\right)$  The bar settles in the middle of the screen as the Inside Valero logos draws into place.

> VO: And thanks for using this tutorial to get "inside Valero" even faster.

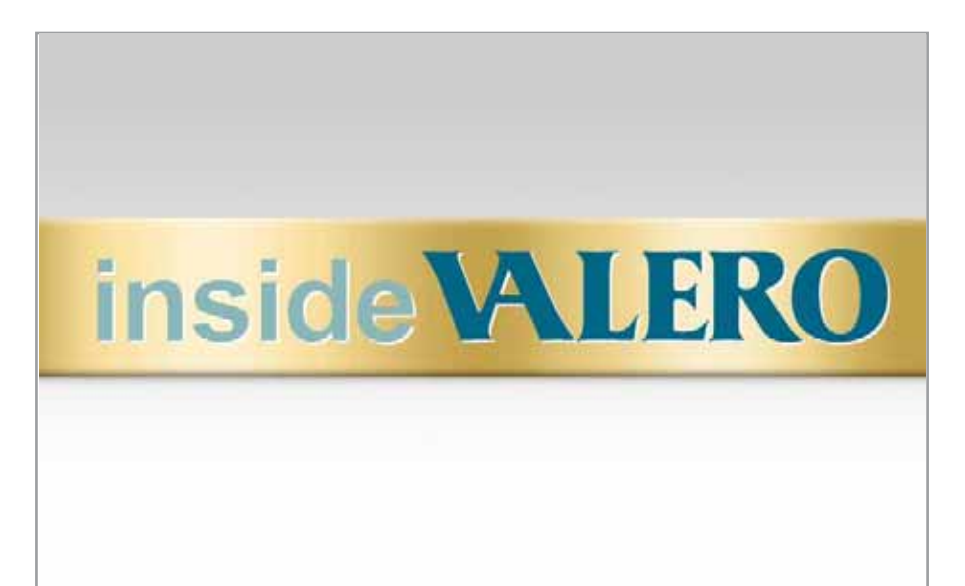

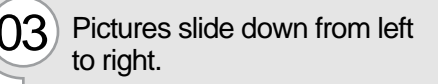

VO: In the next few minutes...

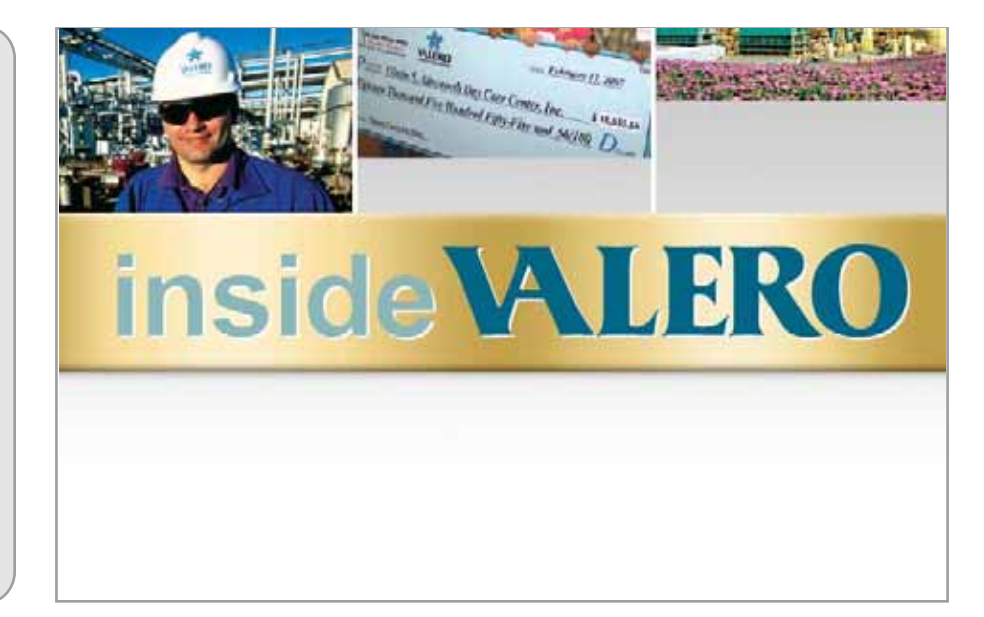

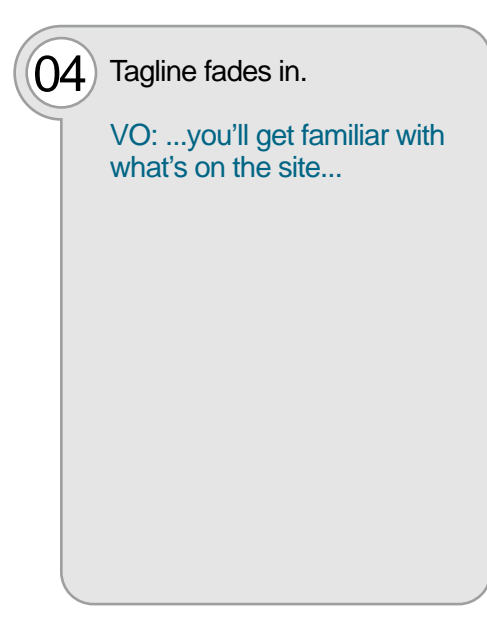

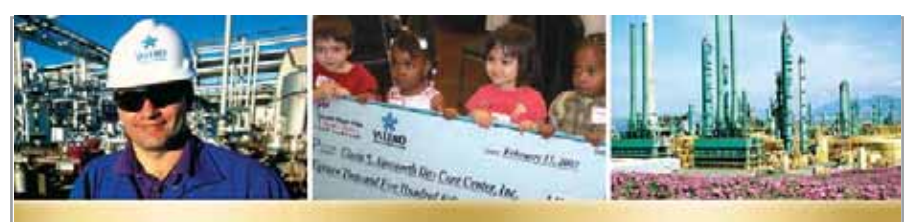

# inside VALERO

## Your inside track on everything inside Valero

 $(05)$  Tagline drops out of frame after the VO is completed.

> The gold bar w/logo scales down in size and slides towards the top of the screen...

VO: ...and how things work.

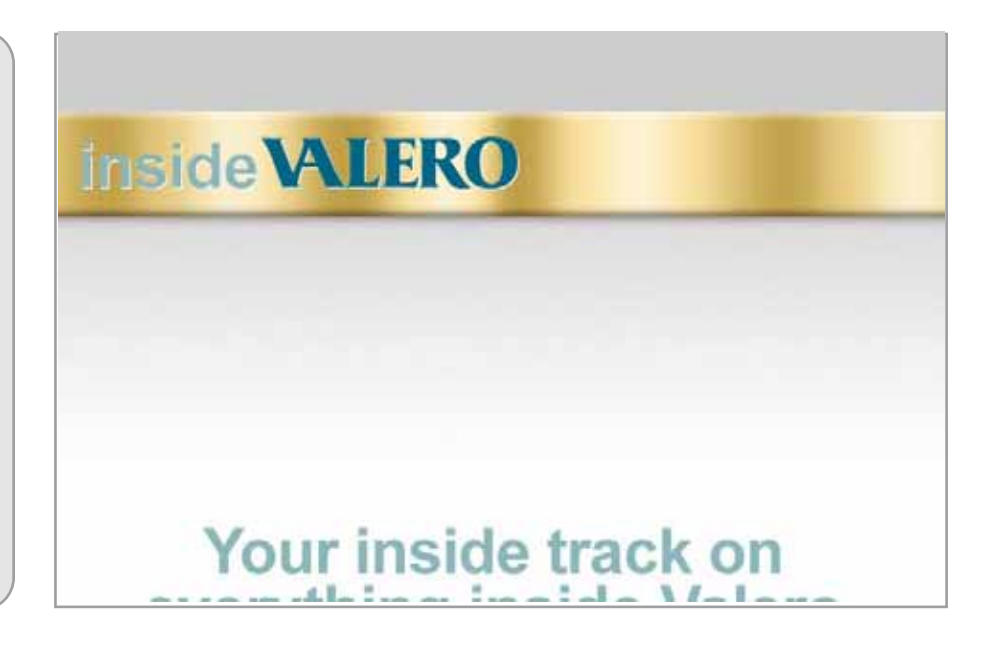

## $\left( 06\right)$  ...creating a top bar.

As the VO moves along, each point is listed and the relevant feature is pointed out.

The top and bottom bar will appear on every page in the tutorial except the initial build and the wrap up at the end.

VO: You can stop, start or pause this tutorial with these controls. The time remaining for each section shows here along the bottom.

Click here to jump to a different section at any time.

So let's get started!

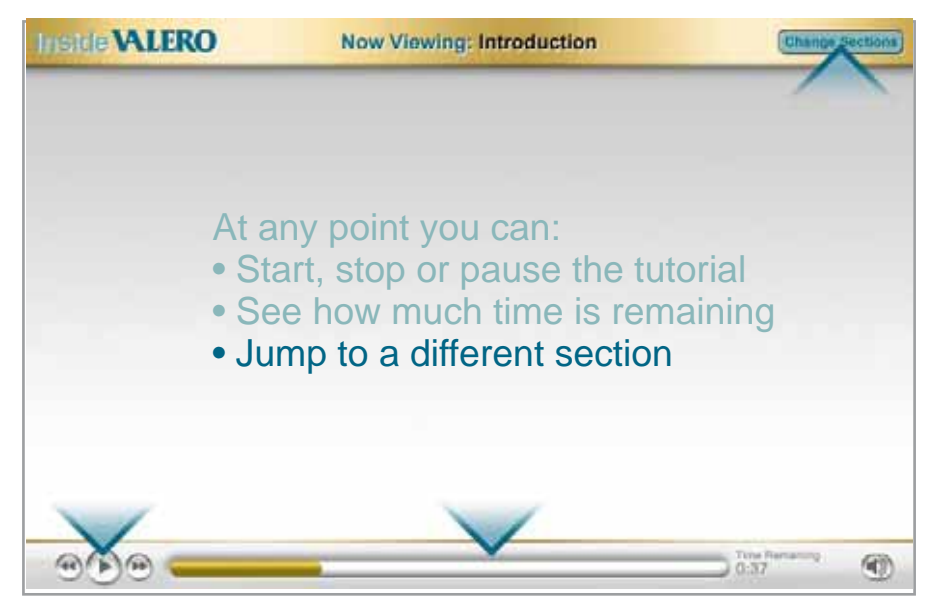

## Valero Tutorial Storyboard values of the values of the values of values of values of values values values values values of values values values values values values values values values values values values values values v

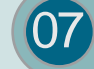

After a section ends, this load screen will appear.

It will serve as the transition between sections.

## **HEIde WLERO Change Sections** Hold on, loading up the next section...  $\mathbb{Q}(\mathbb{R})$  $(40)$  $0.00$

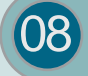

O8 When users click on the "Change<br>Sections" button, the tutorial will pause.

The background of the tutorial will darken and this navigation panel will appear.

The section currently being viewed has teal text with a light teal background.

As the user mouses over the other section, they too will get the teal/light teal treatment.

If the user clicks on another section, the panel will disappear and the load screen will appear.

If the user clicks the "close" button (or anywhere on the dark green background) they tutorial will continue from the point at which the "Change Sections" button was pressed.

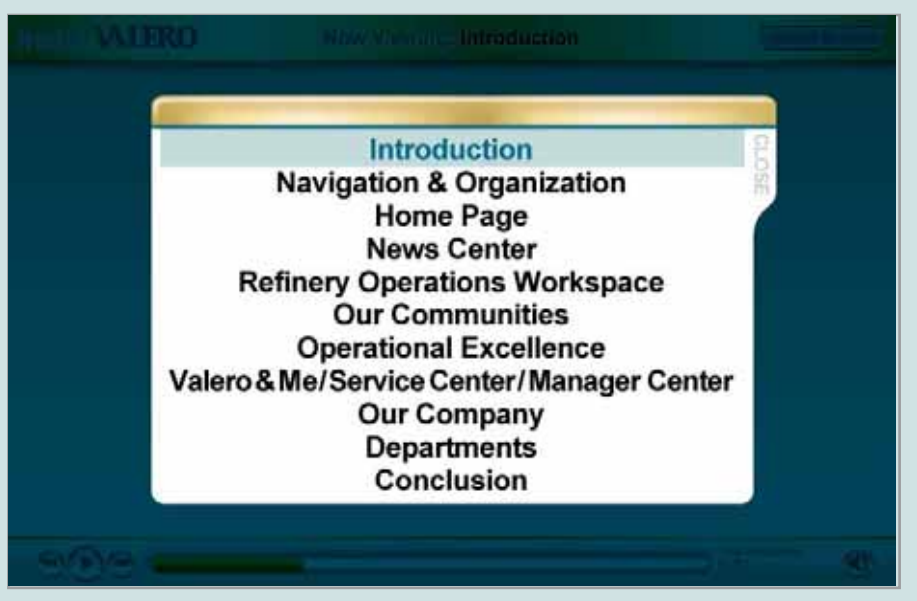

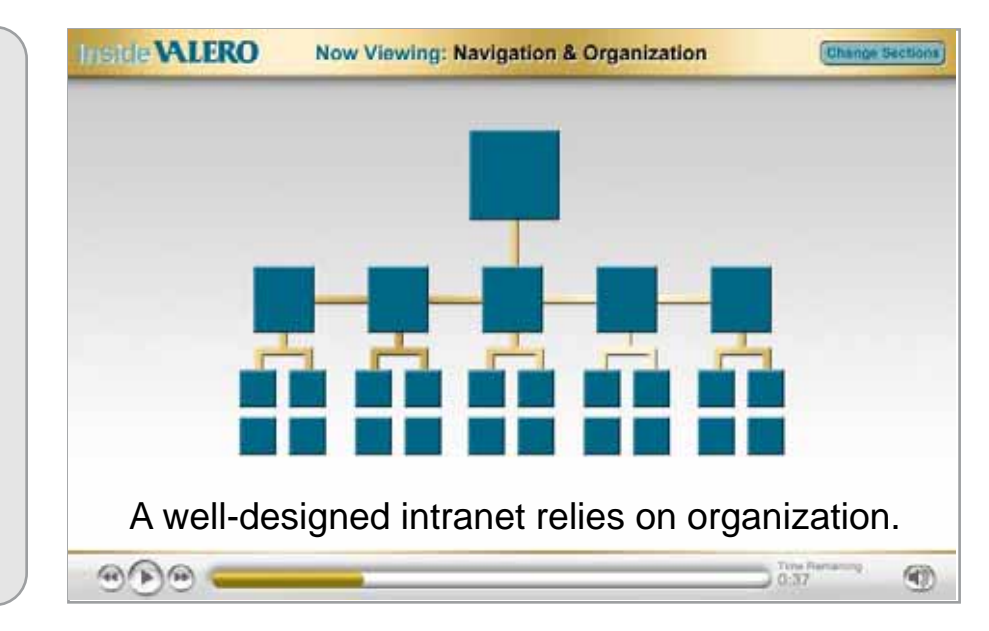

## 09 **NEW SECTION: Navigation & Organization**

An org chart builds as the VO starts.

VO: A well-designed intranet relies on organization.

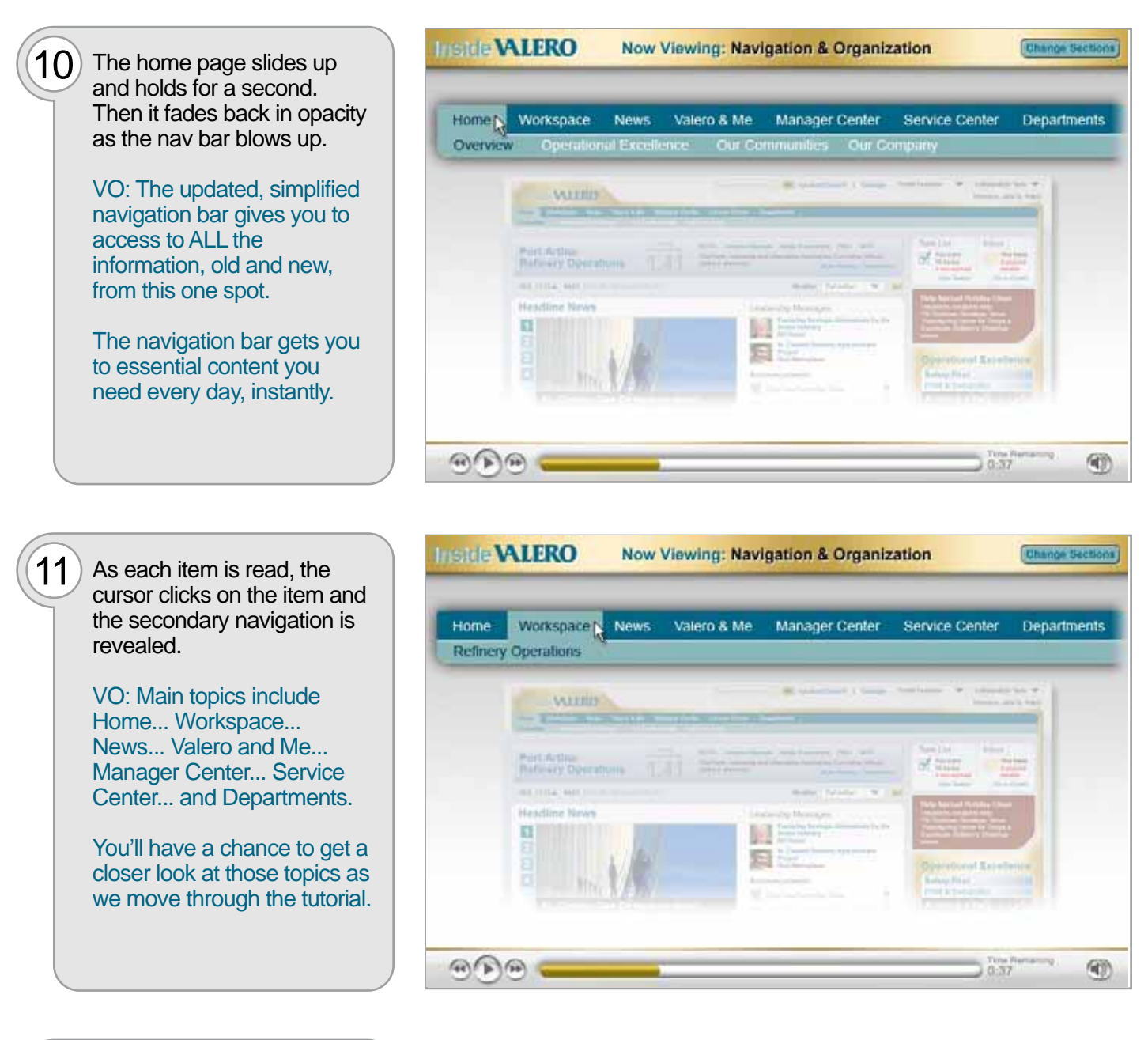

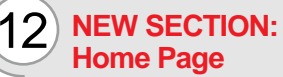

The home page slides up.

VO: We've redesigned the home page so you can see your main information choices all at once.

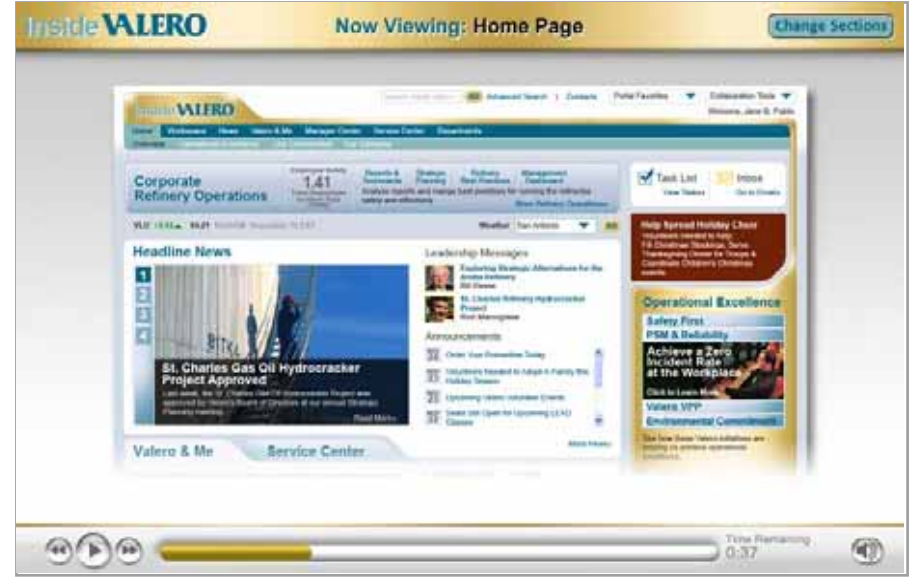

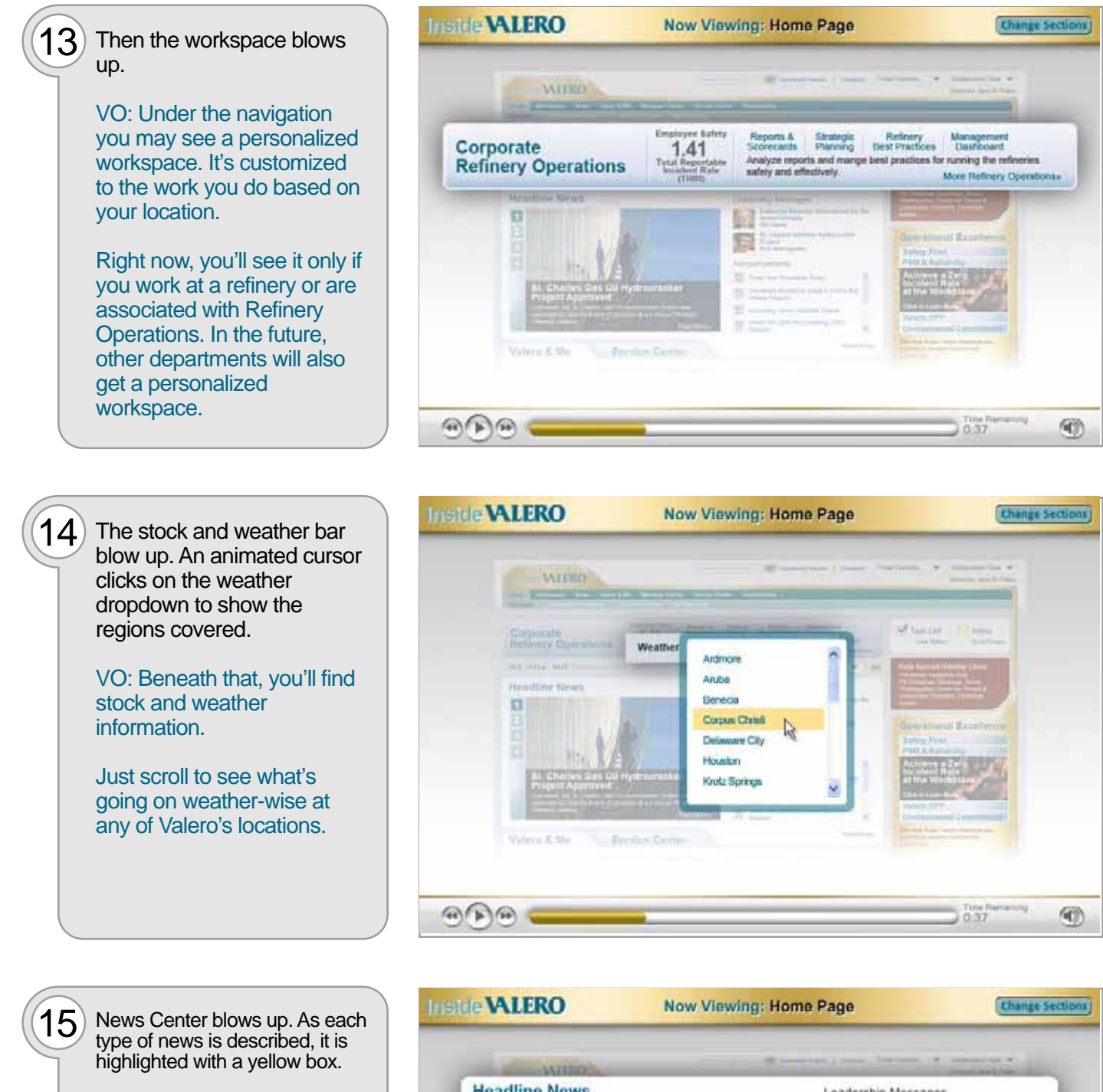

VO: A big part of the new home page is the Headline News section.

Featured stories get updated on a timely basis. Click through the stories for a summary of each, or read the whole article if you'd like.

Local and company announcements will appear in this section… along with important messages from executives.

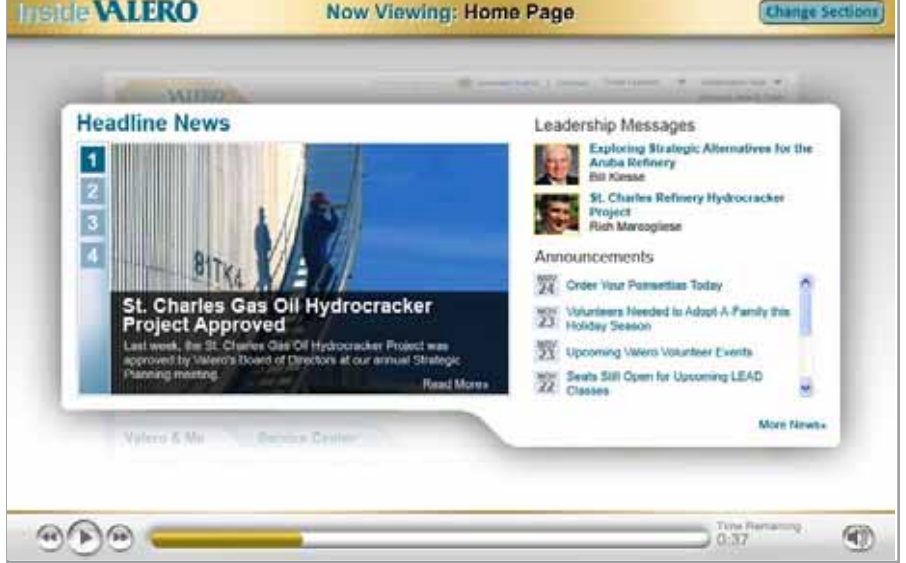

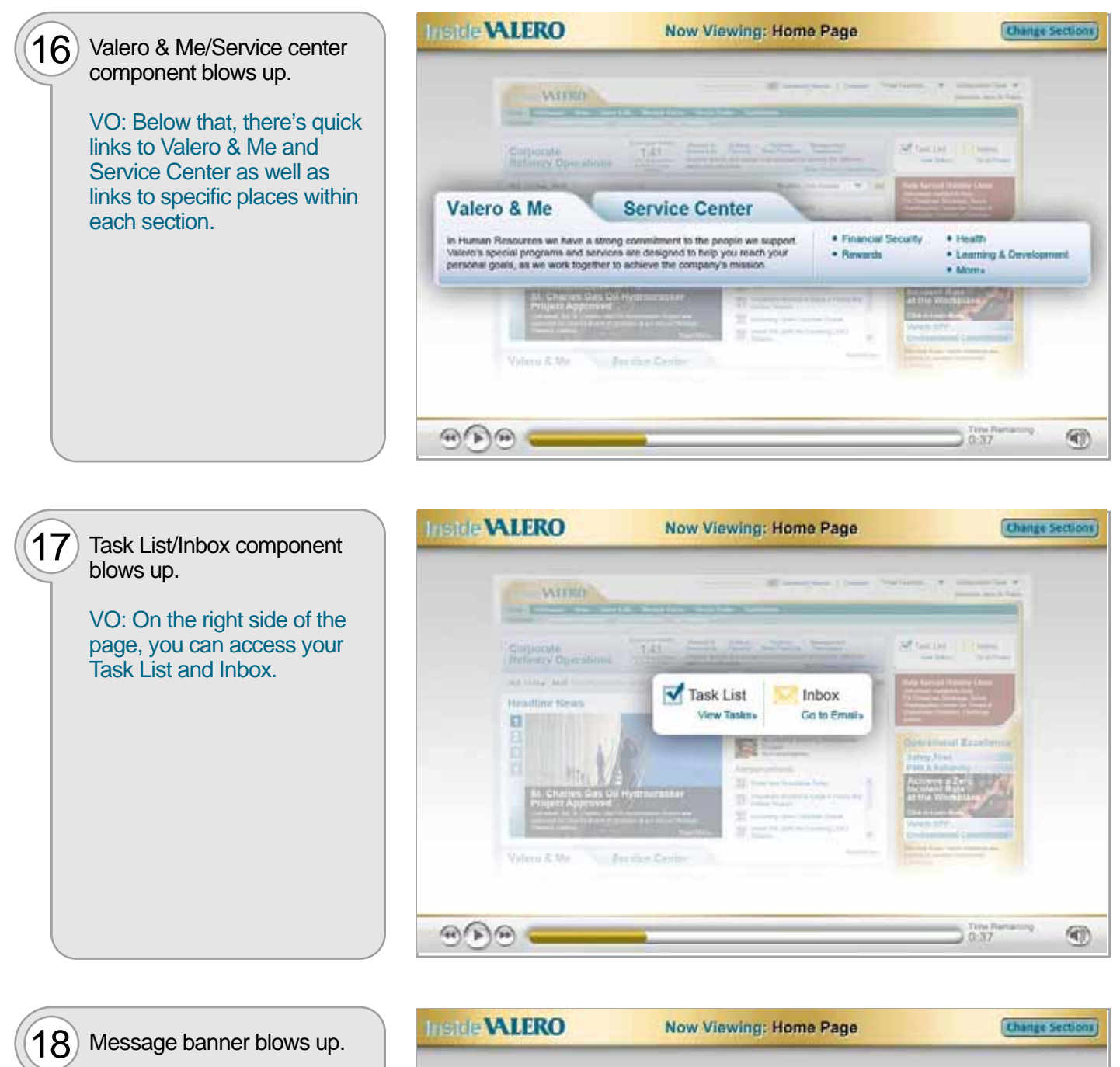

VO: And look for messages that may appear under that -- everything from happenings around Valero to important information you need to know.

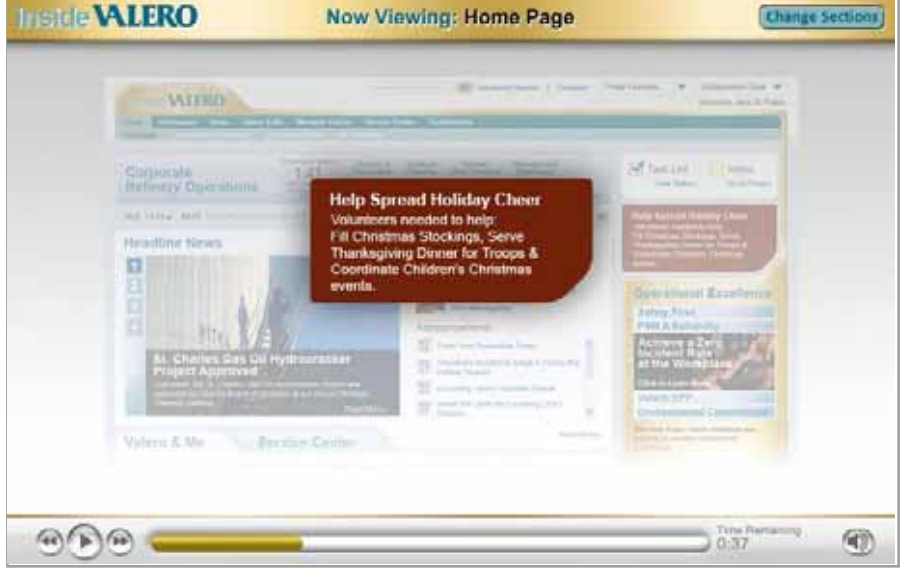

### **Metric WLERO** Now Viewing: Home Page **Charige Sections**  $19)$  Operational Excellence component blows up. WIERD **Operational Excellence** VO: This year, we're making **Safety First** Operational Excellence an **PSM & Reliability ELVID** important part of how we do Achieve a Zero<br>Incident Rate **Har Mill** things at Valero. To **Headline News** at the Workplace emphasize this, we've  $\Box$ **Click to Learn Mo** provided a window into the **Valero VPP** four key initiatives behind **Environmental Commitment** this important philosophy. See how these Valero initiatives are Look for an overview of each helping us achieve operational<br>excellence. initiative and a link that  $-210$ connects you to the full article.  $(4)$  (a)  $0:37$ (47) **ITSIde VALERO** Now Viewing: Home Page **Change Sections**  $20$ ) Our Communities component blows up. WIERD **Our Communities** VO: Everyone knows ero's community spirit is felt both inside and outside the company. Learn community is important at how we make a difference and how you Valero. The new home page can too **OD** provides one place to review **Headling Kirgst** the latest event, link to the α all-new Our Communities page and access the Sign-Up page. More Our Communities SignUp!

 $\mathbb{R}$ 

 $(21)$  The home page fades back as the utility bar on the top of the page blows up.

> VO: At the very top of the page is the new Search, a link to the Contacts page, your Portal Favorites list and access to Collaboration Tools. These items are always available - on the top of every page of the portal.

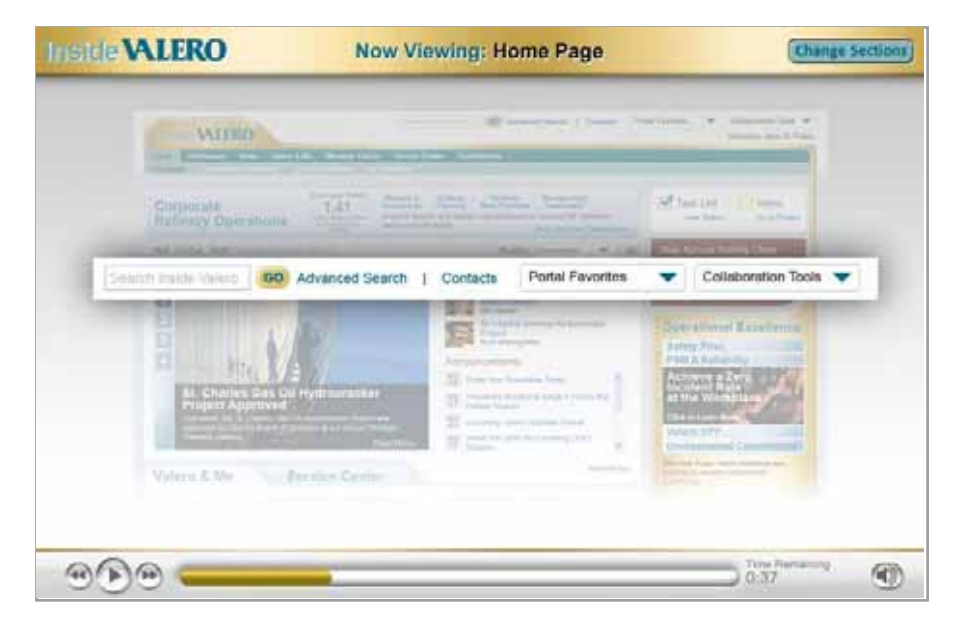

 $0:37$ 

(4)

### **Metric WLERO** Now Viewing: News Center **Change Sections NEW SECTION: News Center** WILKO The news center page (with Headline news item St. Charles Gas Oil Hydrocracker Project As showing) slides up the page. VO: Our News Center is completely new. It replaces email as the primary source of recent local announcements and corporate information.  $\mathbb{R}$  $0:37$ (47) **HIStele VALERO** Now Viewing: News Center **Change Secti**  $23)$  The page fades back as the news "accordion" blows up. Headlines. VO: Using the "accordion" on b · St. Charles Refinery Hydrocracker the left side of the page, Project Approved you'll see six different types \* Valero Reports Third Quarter Earnings of news... \* New Pipelines & Terminals Intranet Section \* New Valero Engineering Standards Company News Leadership Messages Announcements Community News Valero in the Press  $\mathbb{Q}(\mathbb{R})$  $0:37$ (47) **Installe VALERO** Now Viewing: News Center **Chartee Sections**  $\mathsf{24}$  ) As the categories are read, the cursor will click through the first few items on the **Headlines** accordion to show how it Company News functions. . St. Charles Refinery Hydrocracker Project Approved VO: ...Headlines, Company \* Valero Reports Third Quarter Lamings News, Leadership · New Pipelnes & Terminals Intranet Section Messages, Announcements, . New Valero Engineering Standards Community News and Leadership Messager Valero in the Press.Announcements Community News Valero in the Press

 $\mathbb{E}[\mathbb{E}(\mathbb{E})]$ 

(4)

 $0.37$ 

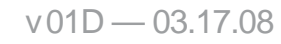

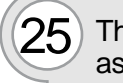

 $(25)$  The previous page slides out as the News Archive page slides in.

VO: News Archive is a brand new section that allows you to search even deeper for information...

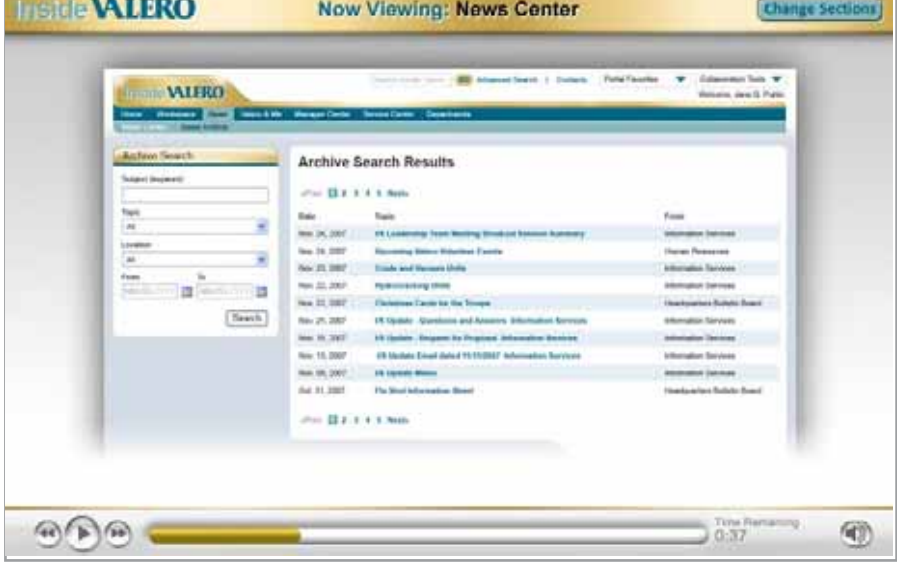

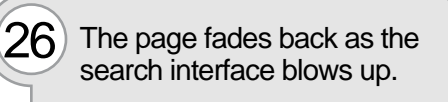

VO: ...combined from News and Announcements and the ValeroView site. Search by keyword, topic, location or time frame.

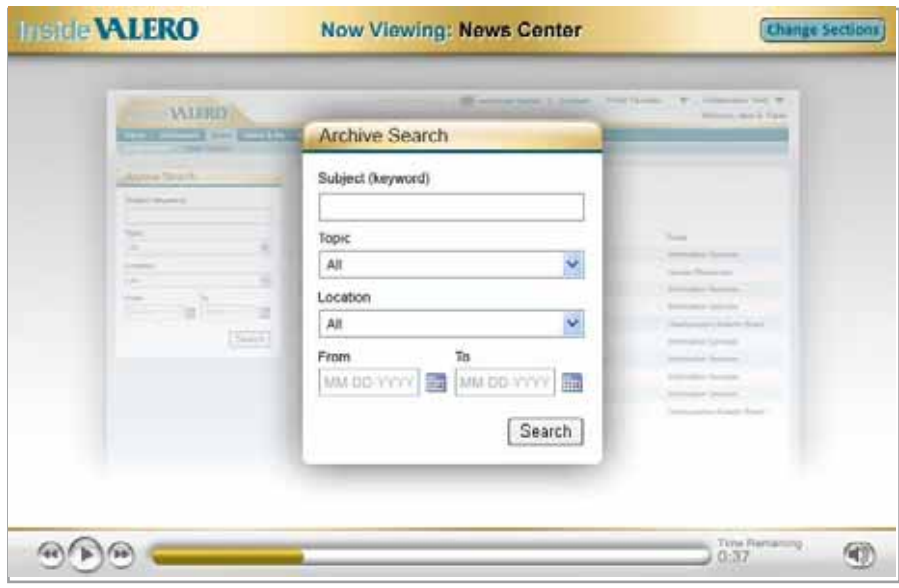

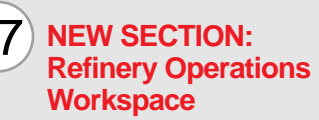

Refinery Operations page slides in.

VO: The Refinery Operations Workspace brings together the tools, manuals and procedures you need to safely and effectively run your refinery.

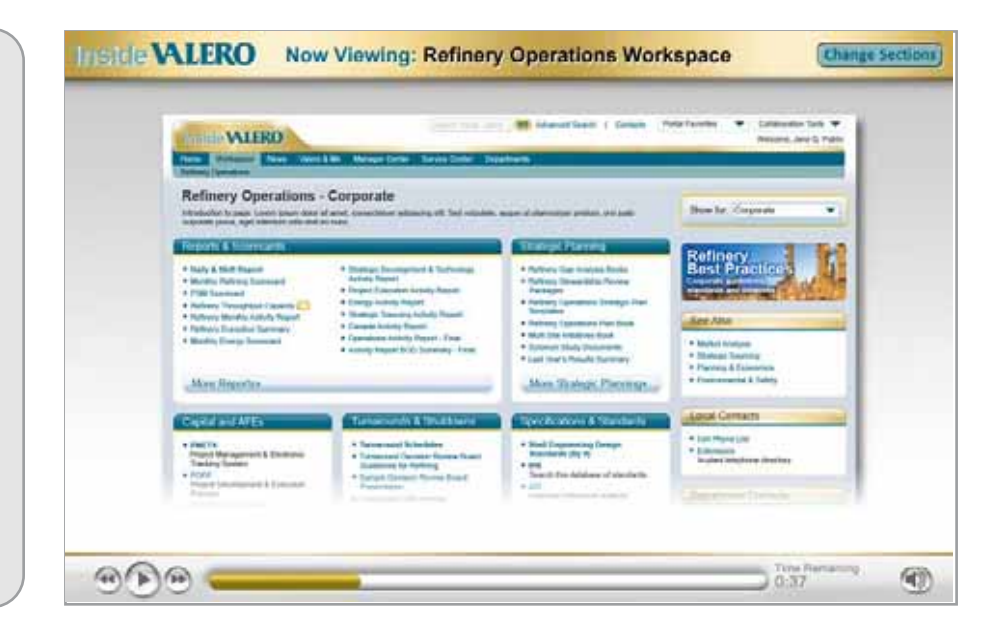

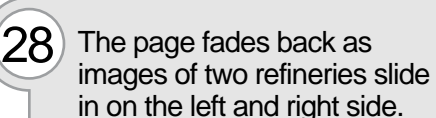

Teal arrows point from each refinery to the other to indicate communication.

VO: You may also have the ability to view similar types of information used at other refineries.

 $29$  Refinery images slide out, as the page image goes back to 100% opacity and then shrinks in size to

the middle of the screen.

Older portal pages slide in from either side, being consumed by the new Refinery Operation page.

VO: At one time, information like reports, operating manuals and safety procedures were found in a variety of places including local files shares, intranet sites or hidden below a department tab. Today all this information is accessible from a single gateway --

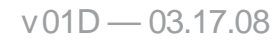

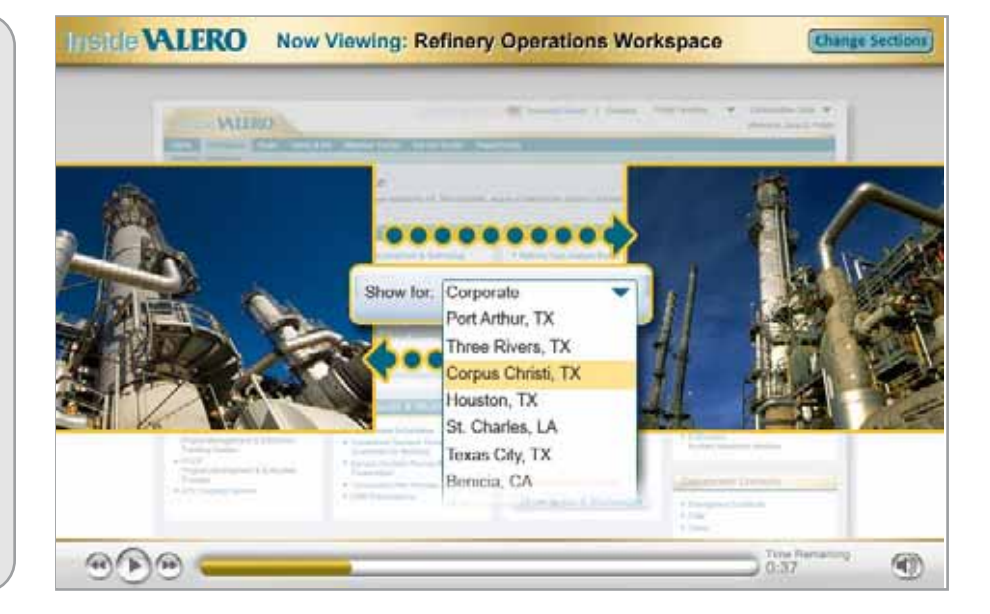

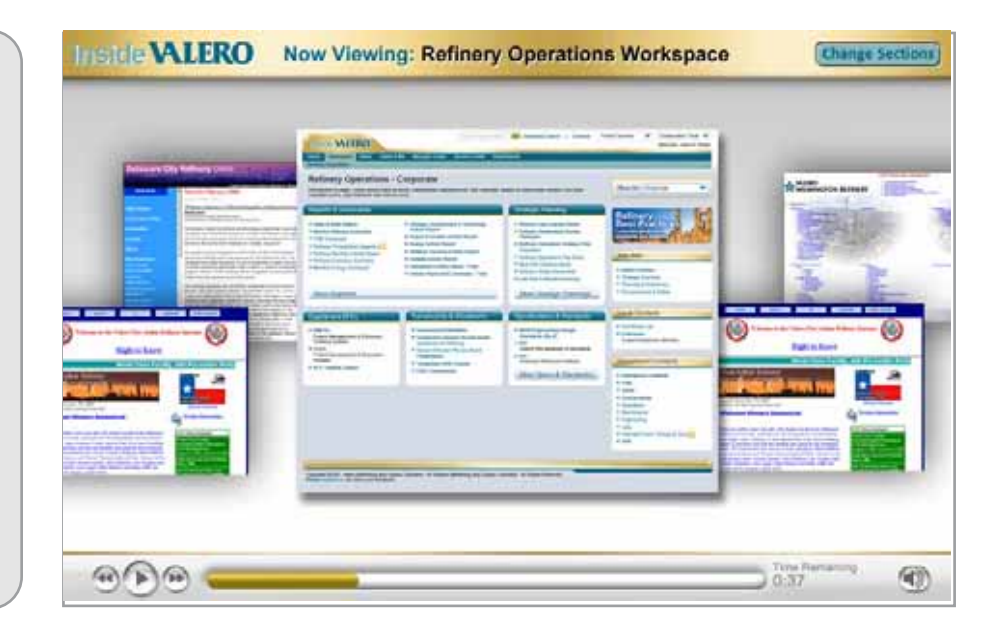

## 30 **NEW SECTION: Our Communities**

your Refinery Operations

workspace.

Our Communities page slides in.

VO: Valero has been part of the life and spirit of the communities we serve since its inception in 1980. The "Our Communities" page reflects this connection. On it, you'll find out all about what we are doing in your area and all areas Valero is involved.

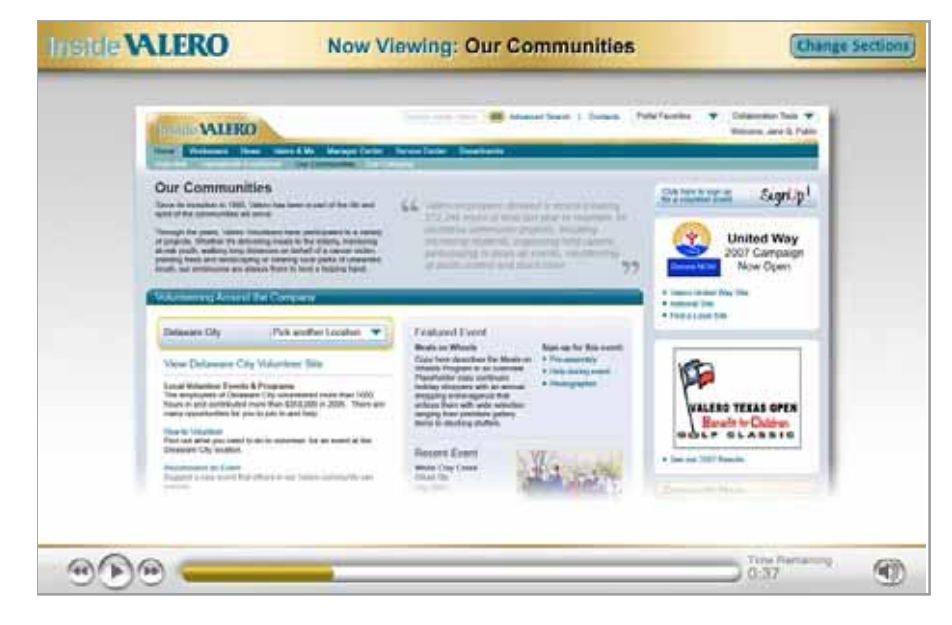

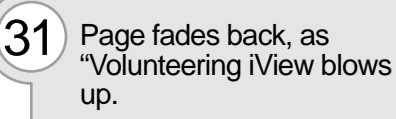

VO: "Volunteering Around the Company" is a comprehensive display of programs, events and announcements that get you involved in local activities sponsored by Valero. There are links to stories as well as opportunities to sign-up and help out. And you can view the volunteer activities happening at other locations as well.

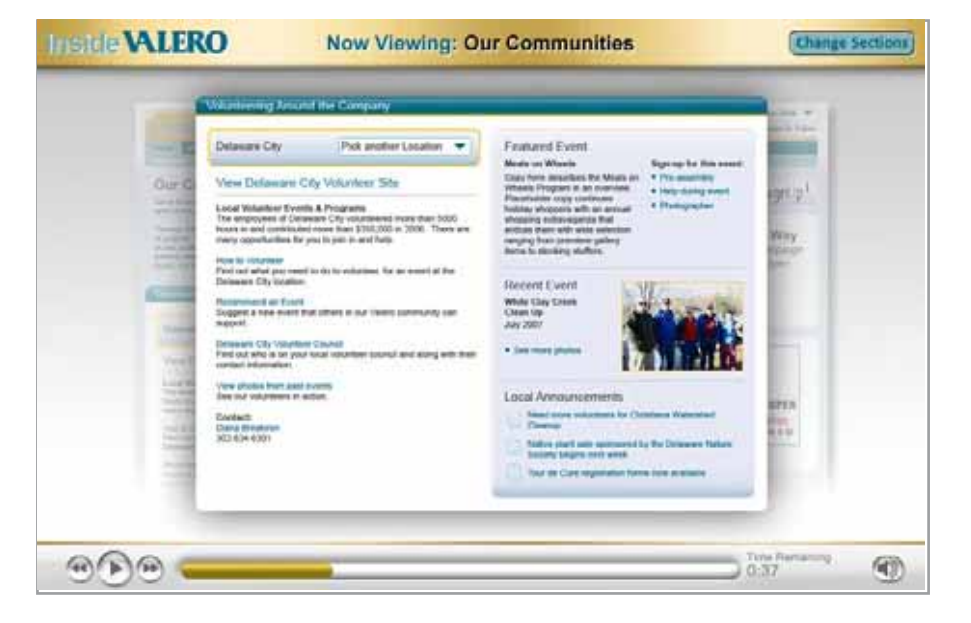

 $\left( 32\right)$  IView and page fade out and volunteering image fade in. A few iViews from the Our Communities page begin to slide in.

> VO: We provide access to the United Way sites, our nationwide partner, and the wonderful work they do. Plus, there are promotional banners to let you know about the latest Valero sponsored charitable event including the Annual Benefit for Children and the Valero Texas Open event.

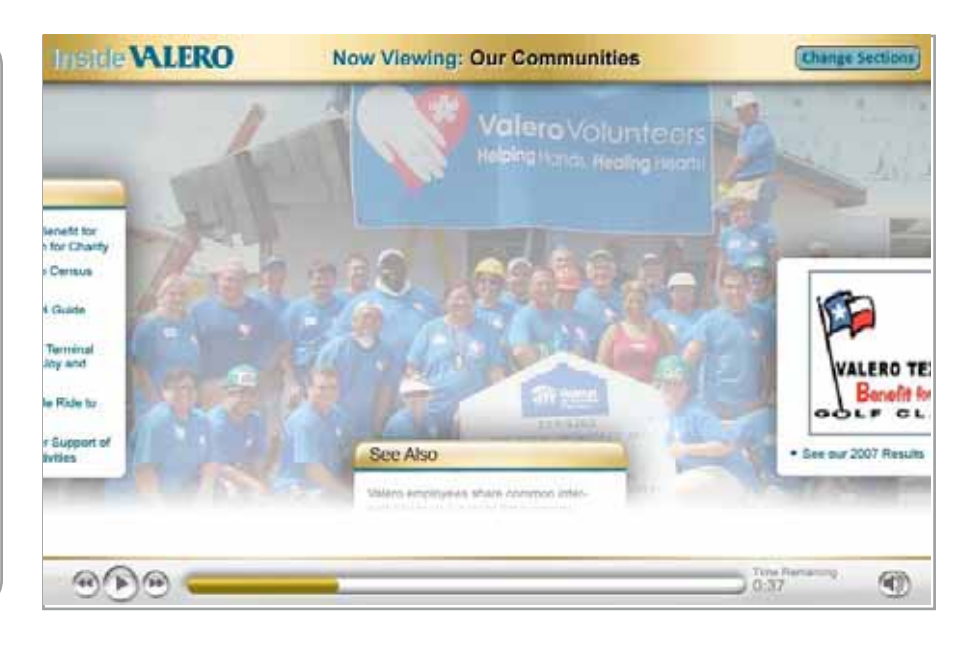

 $33$  As the VO continues they all slide into place on top of the image.

> VO: Overall, this section puts a lot more organization around all the information previously found under Valero Volunteers on the old intranet.

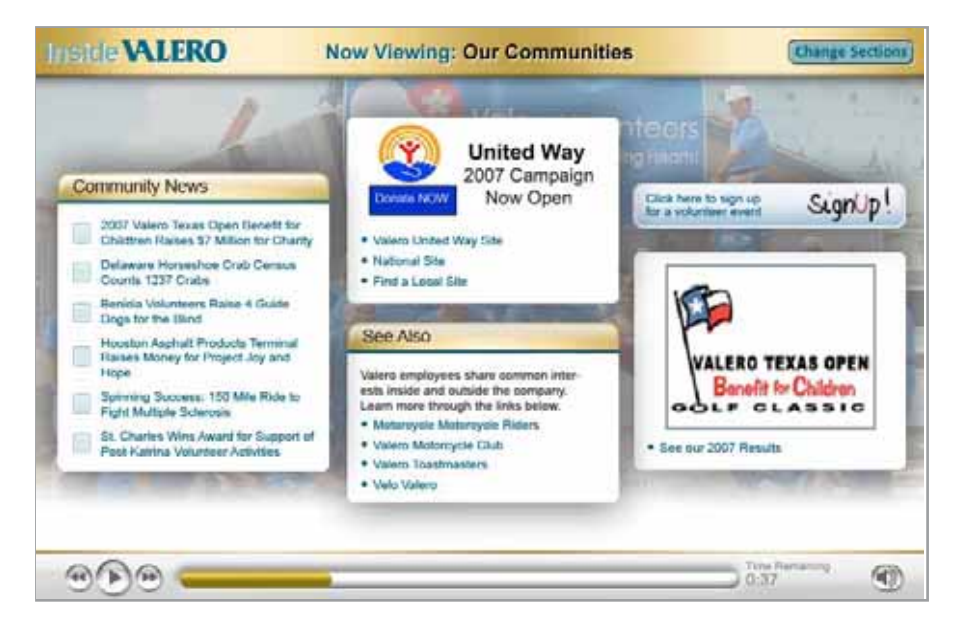

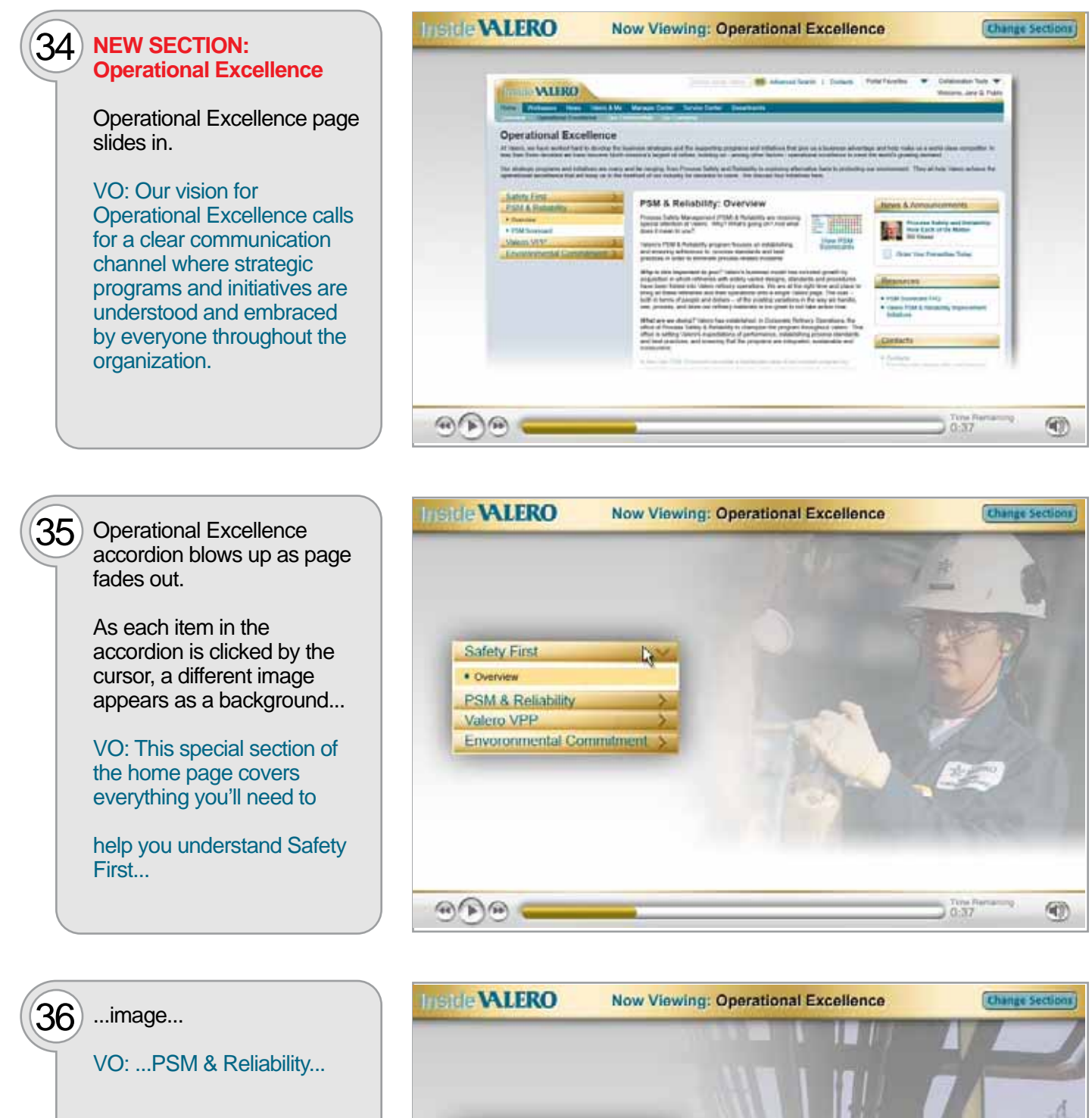

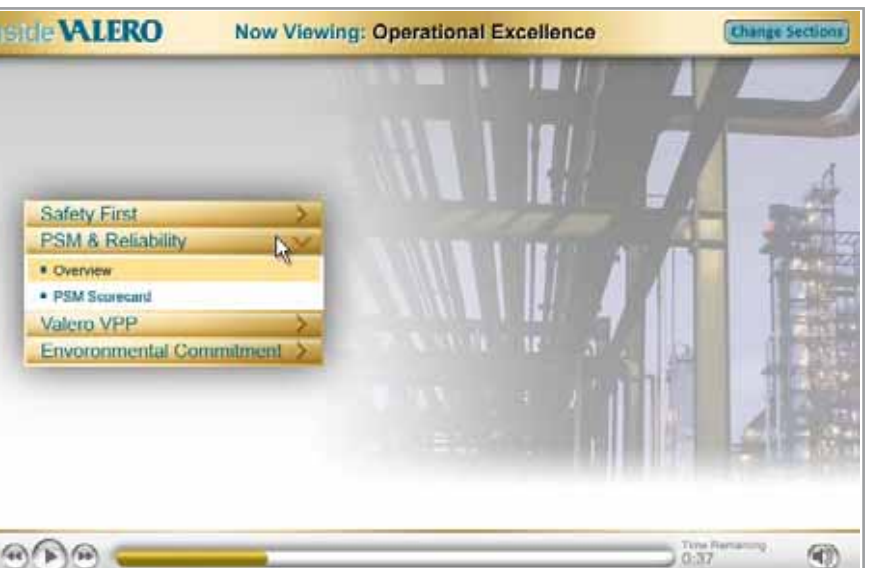

LOGICAL DESIGN SOLUTIONS\*

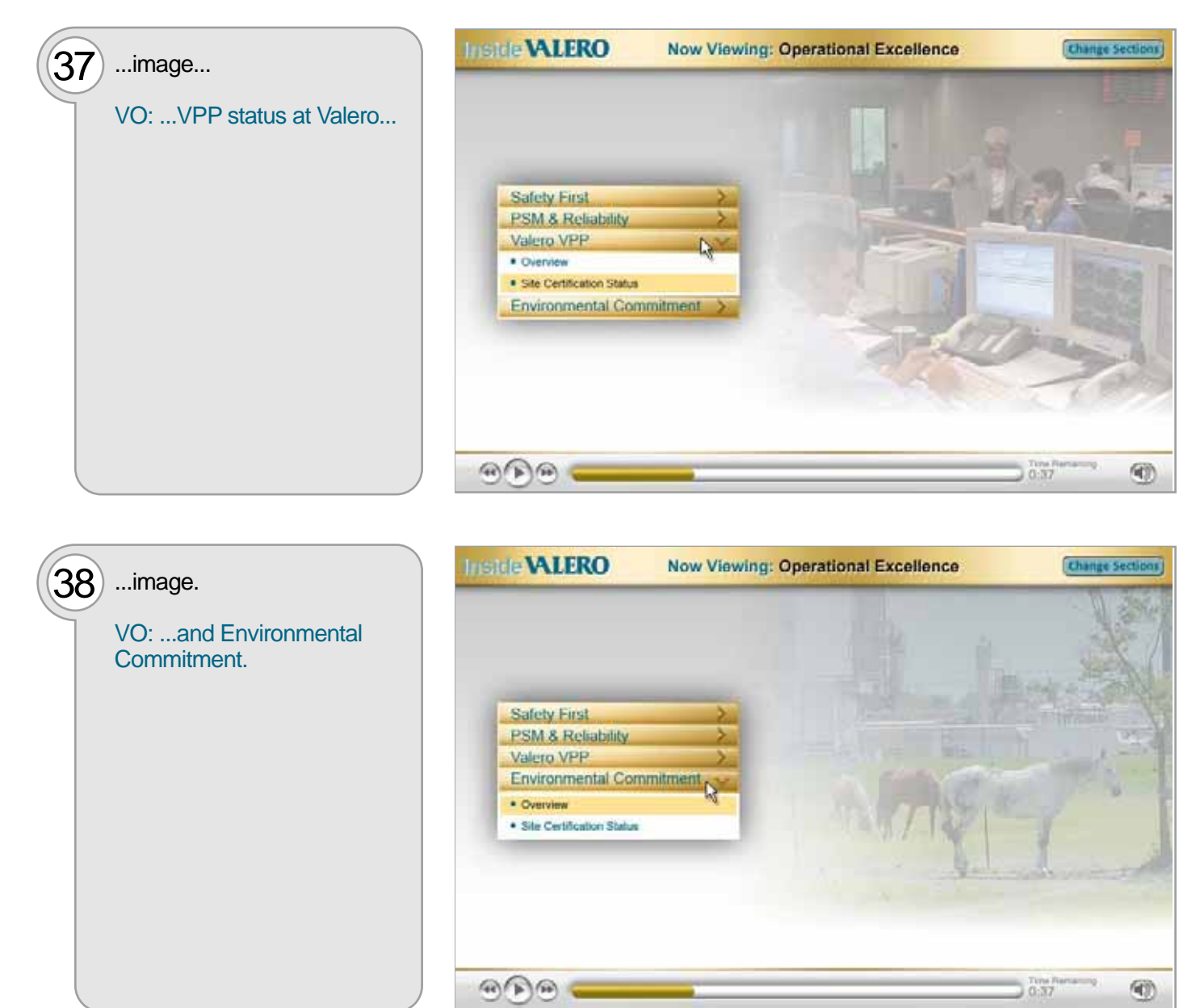

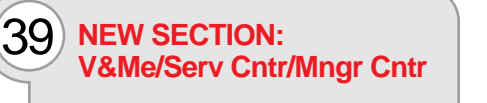

Valero & Me page slides up.

VO: The Valero & Me page contains links to the important programs and services that help you reach your personal goals, and together with your help achieve the company's mission.

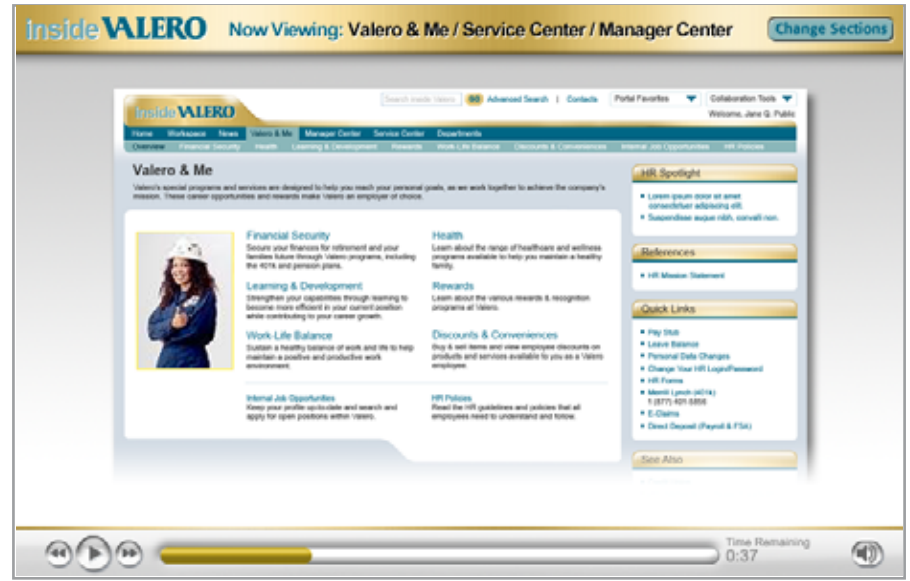

 $(40)$  Page fades back as

the screen.

Policies.

destinations from Valero &

and Rewards to Work-Life Balance and Health – all of

ahead personally and

on one page. It's also the place to go for internal job opportunities and HR

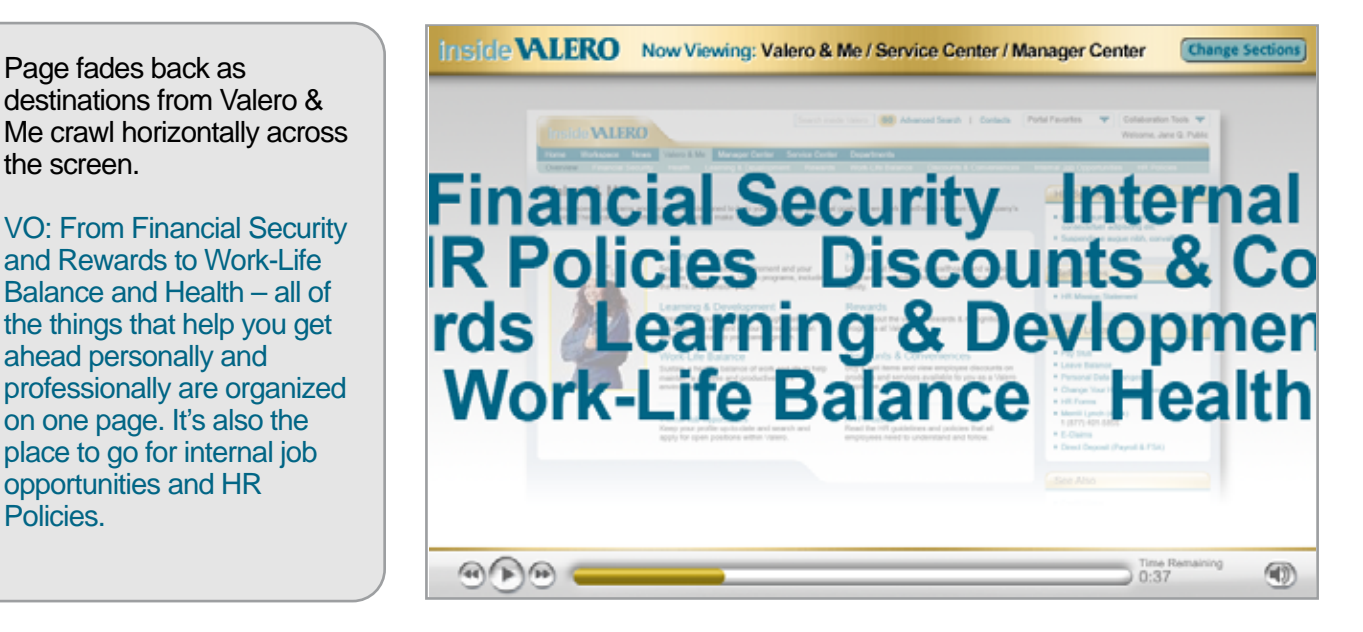

 $(41)$  Words slide off as the page goes back to 100% opacity. The left corner of the page curls back, revealing the HR page from the old portal.

> VO: The Valero and Me section has everything the old intranet contained under MyHR and more.

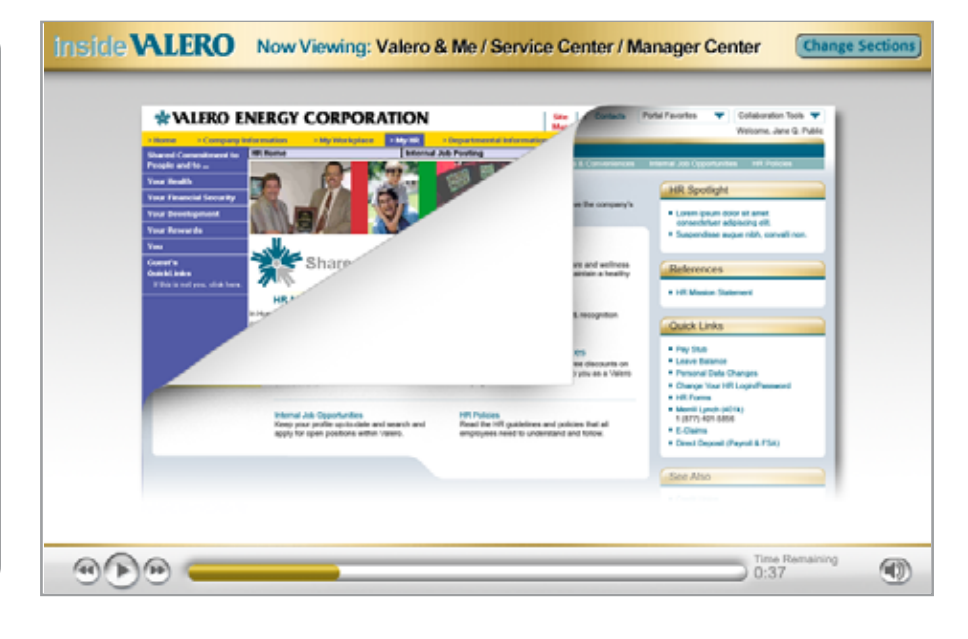

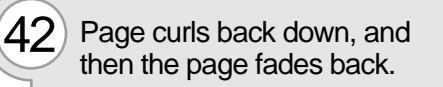

The Quick Links iView blows up.

VO: And don't forget the Quick Links section, now on the right side of every page, for easy access to important things like your pay stub, leave balance, 401(k) and HR Forms.

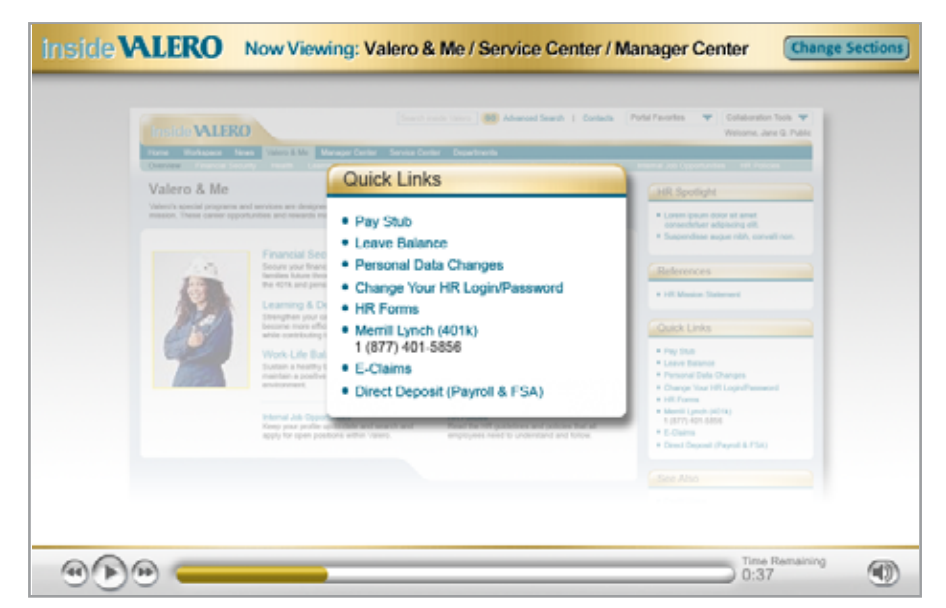

## Valero Tutorial Storyboard values of the values of the values of values of values of values values values values values of values values values values values values values values values values values values values values v

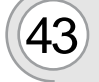

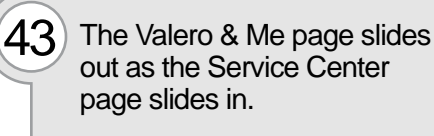

VO: We've also combined all the various services at Valero into one section – Services Center. Here you'll have IT, Telecommunications and Office Services at your fingertips.

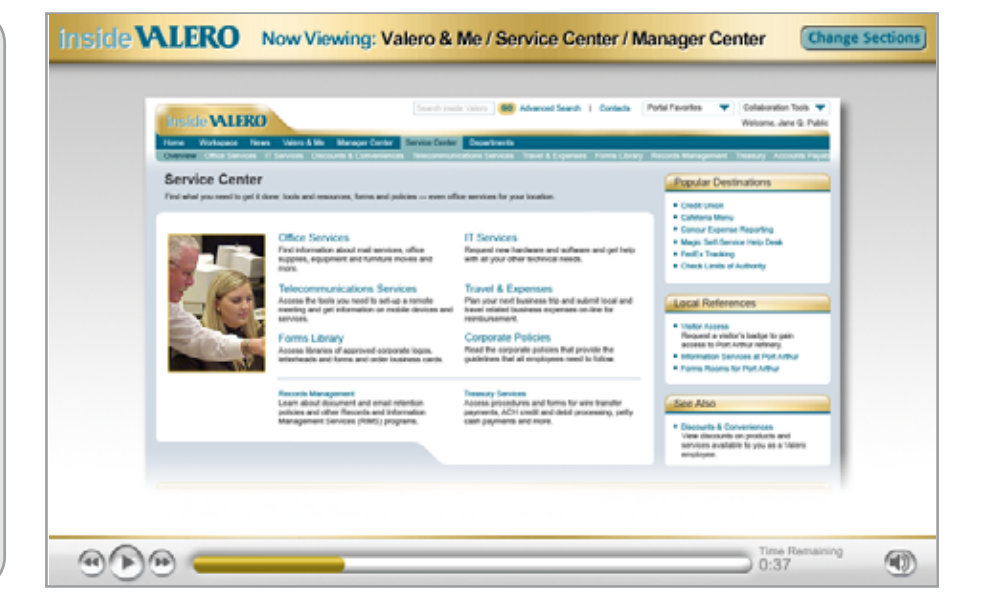

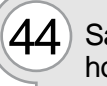

 $\Delta\Delta$  Same treatment as V&ME -horizontal crawl of destinations.

> VO: It's also your headquarters for Travel & Expenses, Discounts & Conveniences plus Treasury and Accounts Payable.

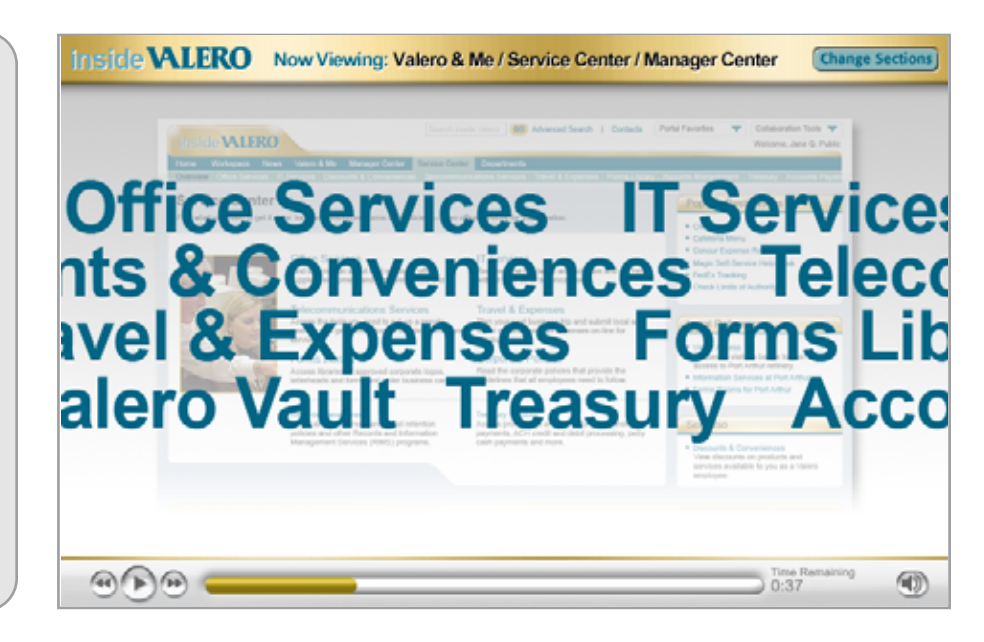

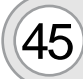

 $(45)$  Same treatment as V&Me -page curl.

> VO: Many of the services, previously found under My Workplace in the old intranet, are now available from this new center – even the hard to find ones.

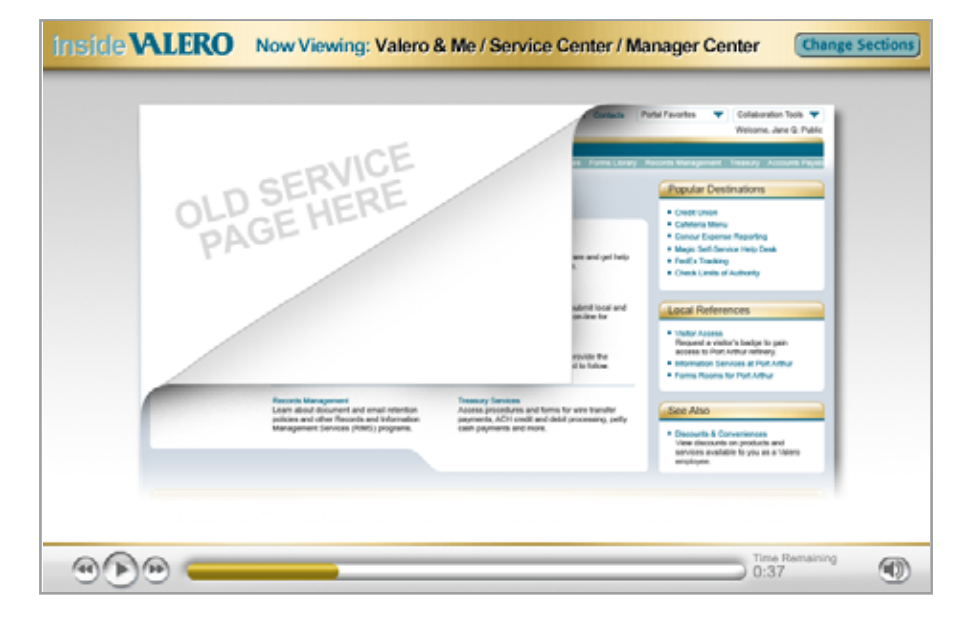

today.

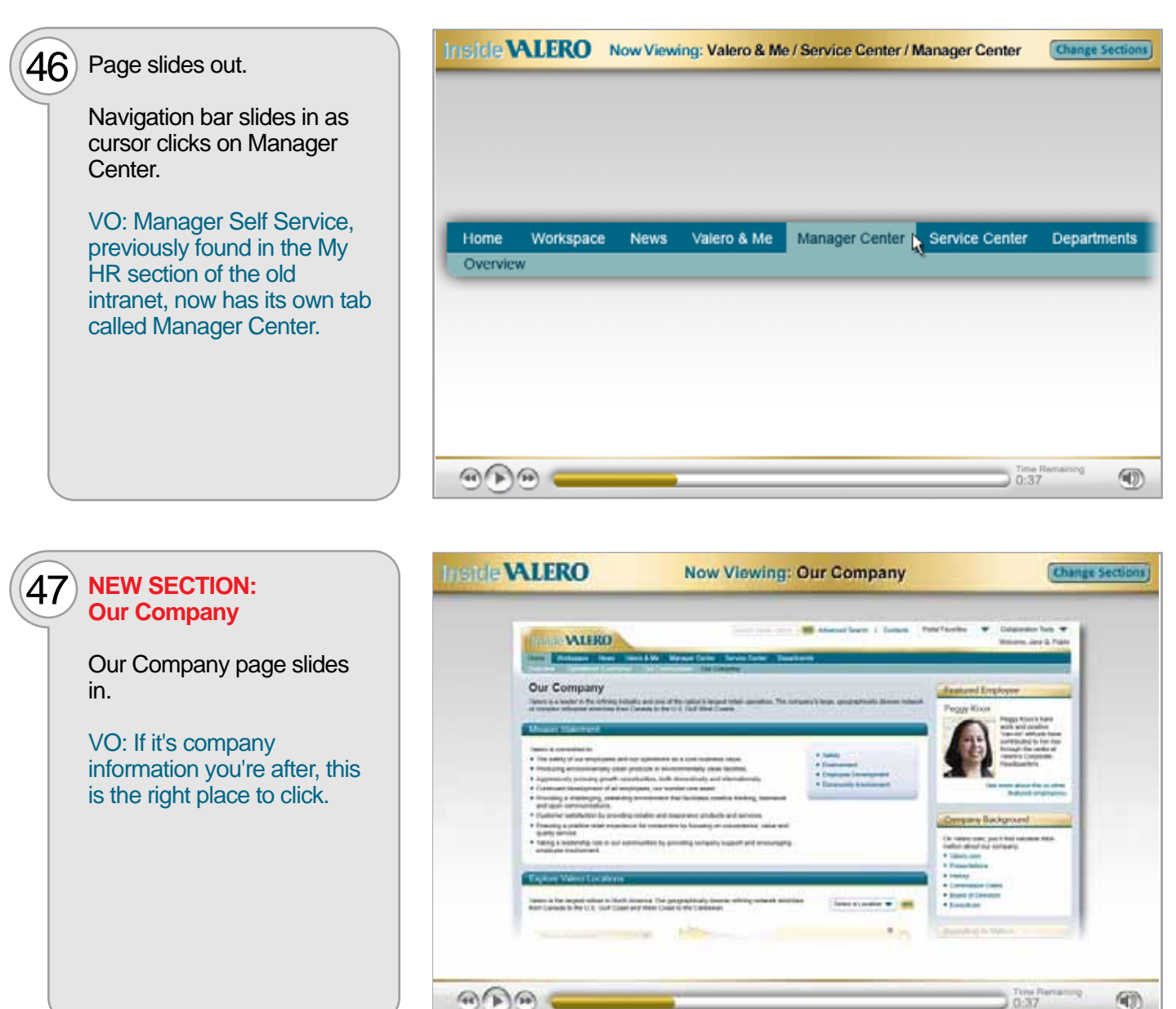

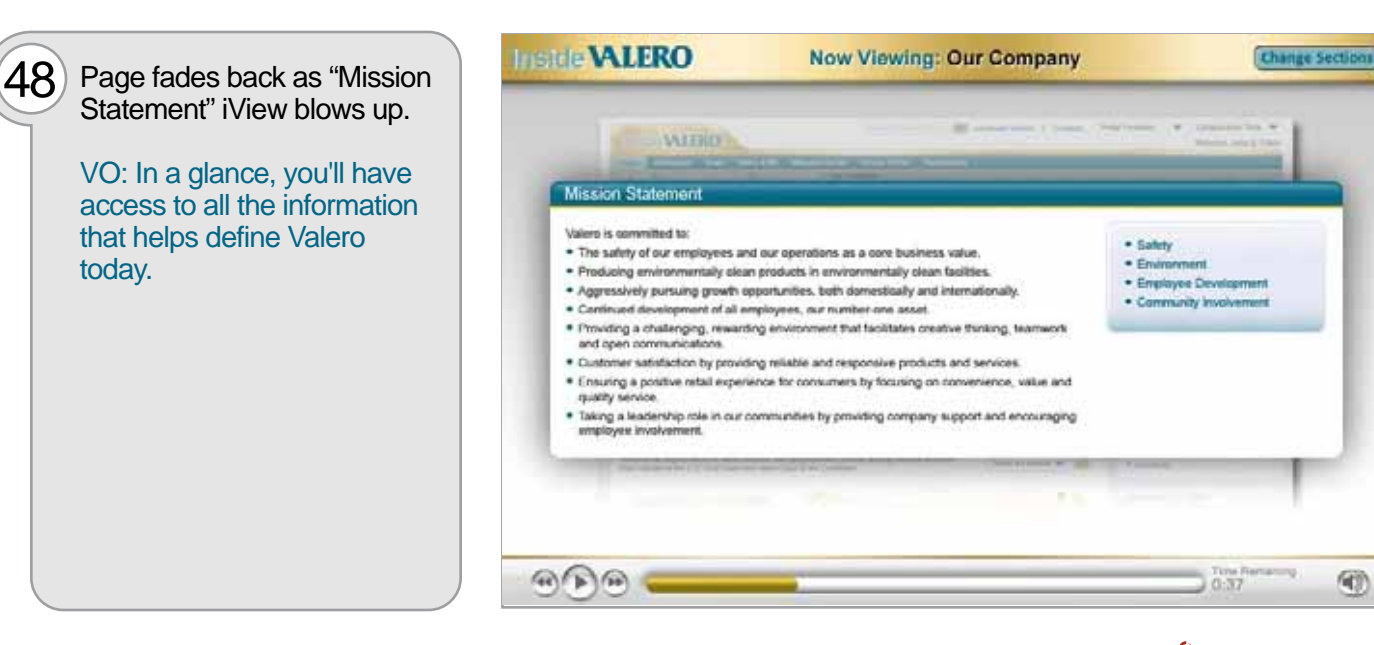

40

(4)

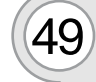

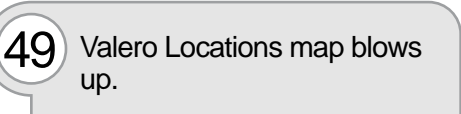

VO: Explore Valero Locations -- an interactive map gives you fast facts and information about all the Valero refineries.

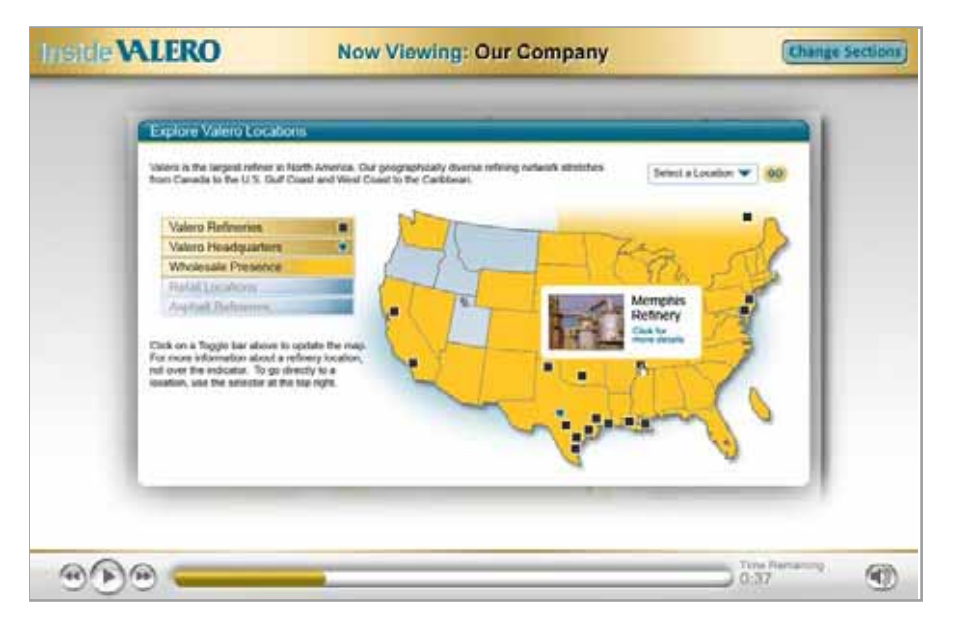

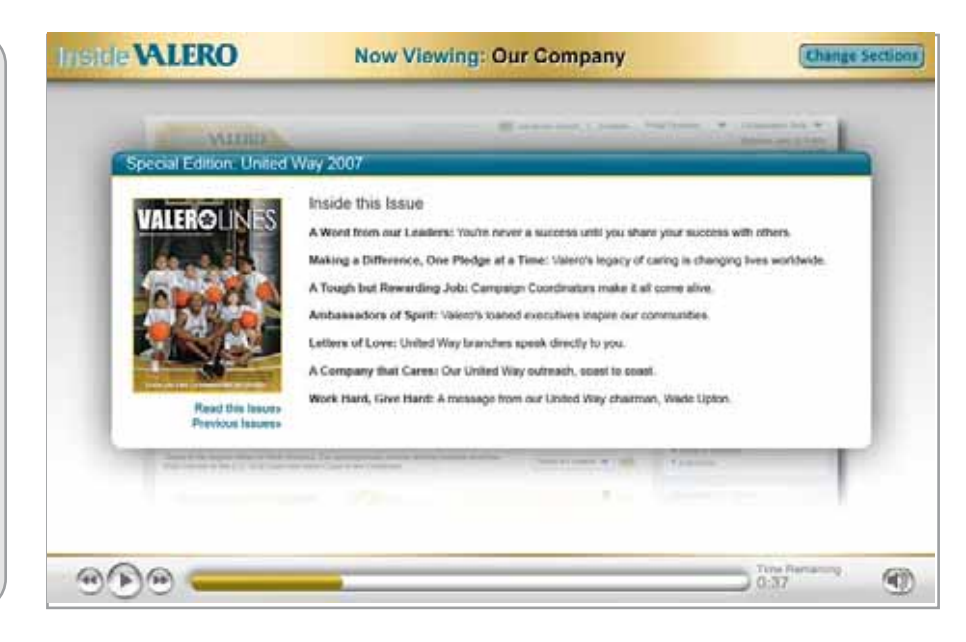

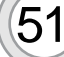

 $(51)$  The right column utility iViews blow up.

 $\left(50\right)$  Valero Lines iView blows up.

VO: Scan the pages of Valero Lines, the magazine with stories about making a

difference.

VO: Company History, Company Background, Mission Statement and a Featured Employee Section are here as well.

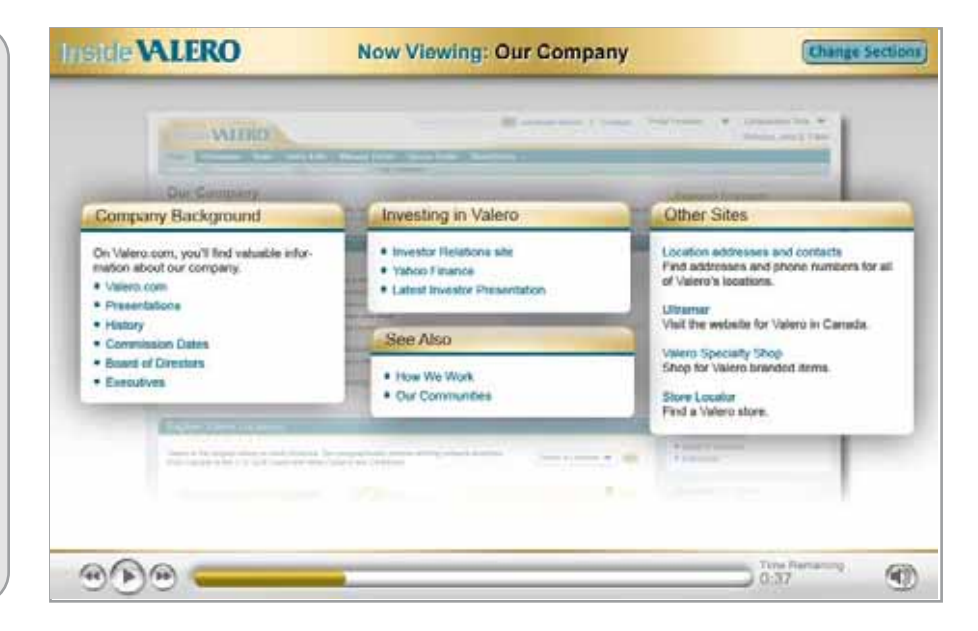

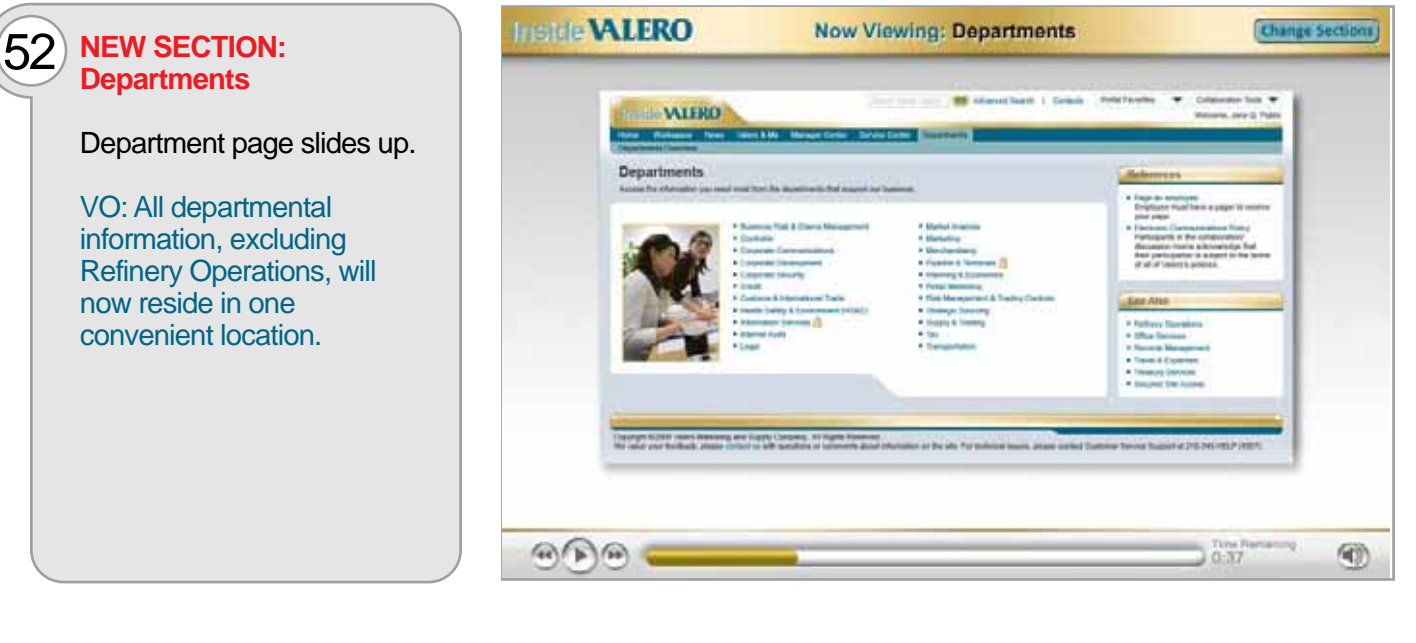

 $53$  Page fades back, as links from the Departments page crawl vertically from bottom to top.

> VO: This is the very same content you used to find on the previous intranet...

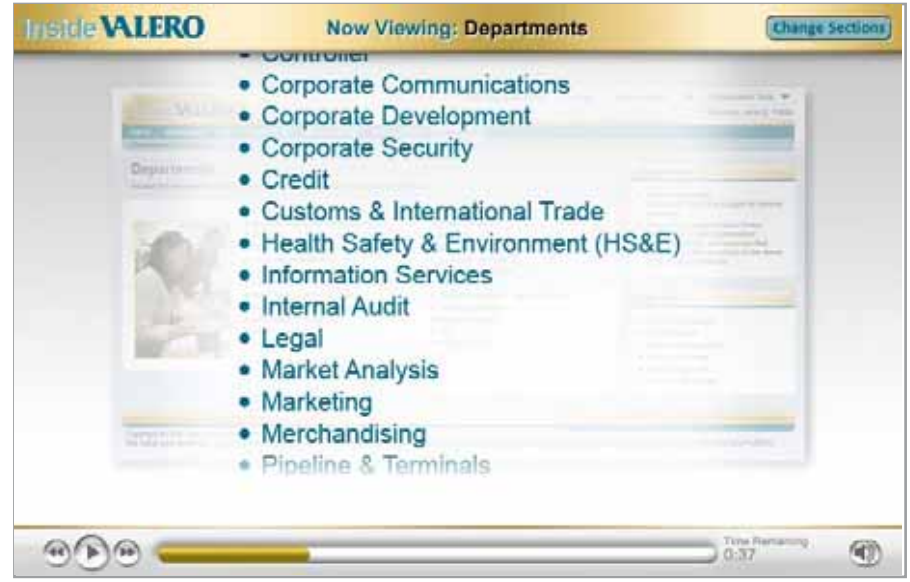

 $\left(54\right)$  Crawl ends as page goes back to 100% opacity. Page curl treatment revealing Departments page from old portal.

> VO: ... under the Departmental Information tab.

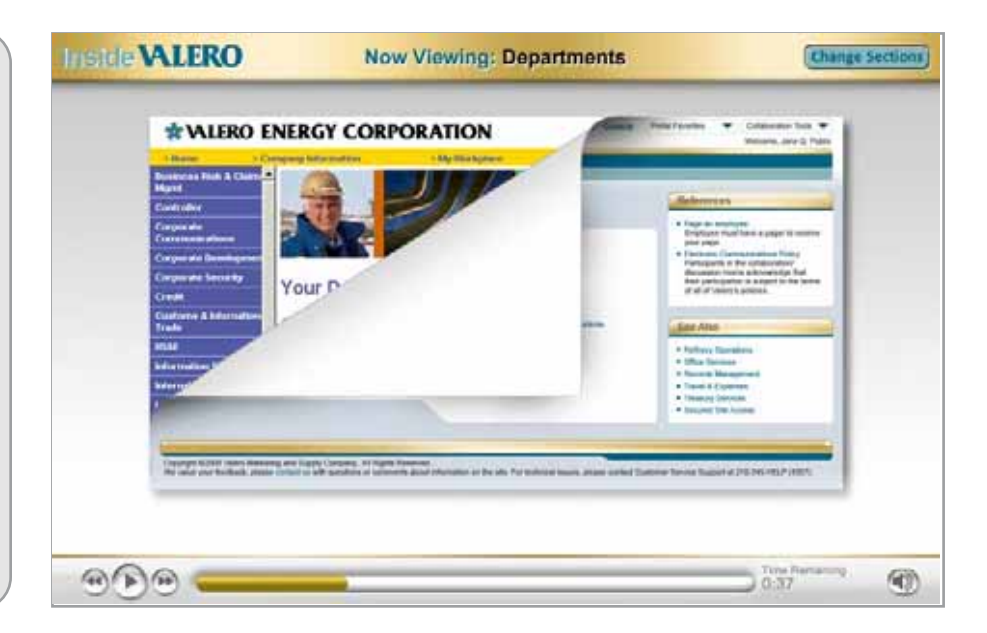

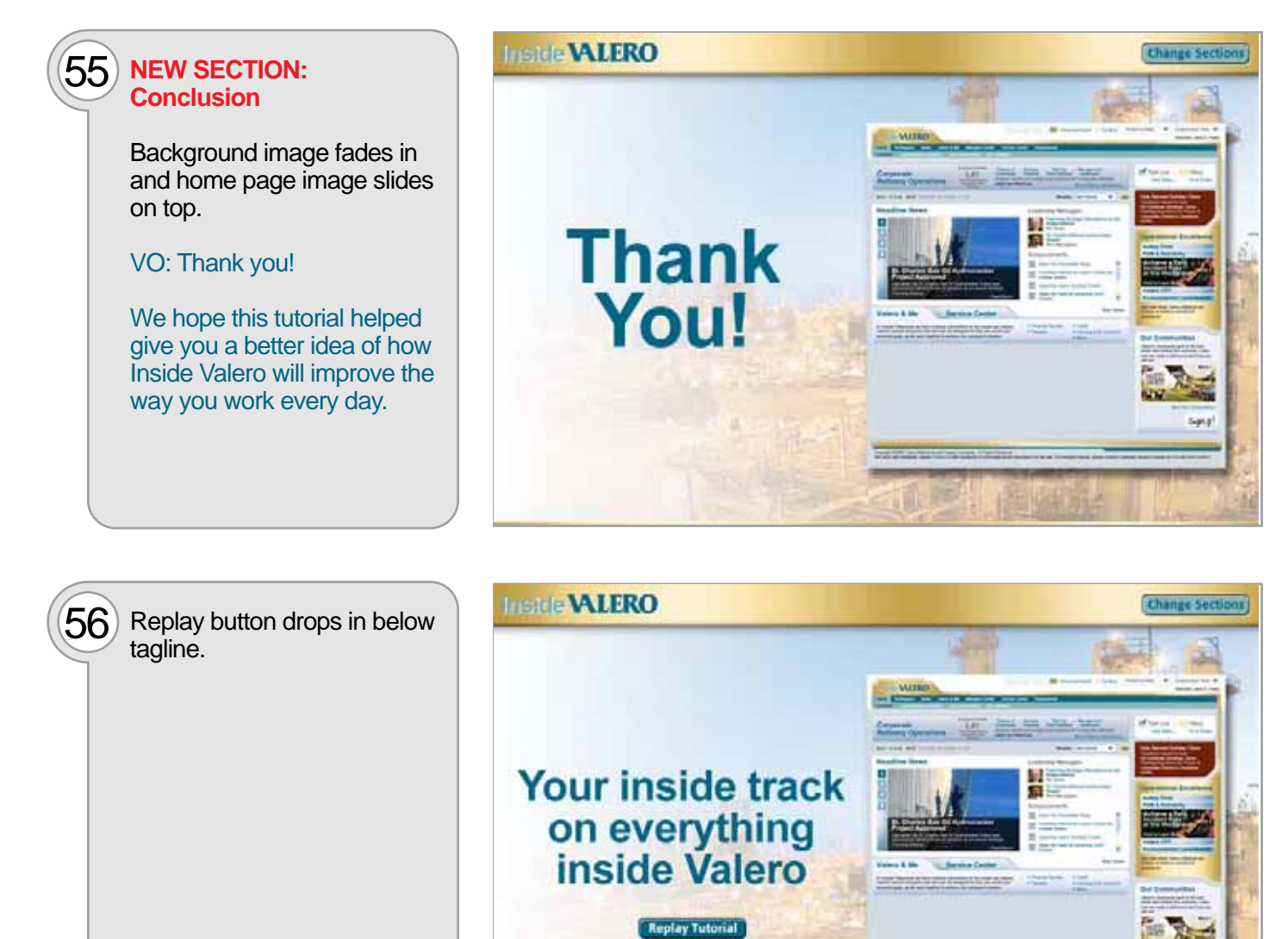

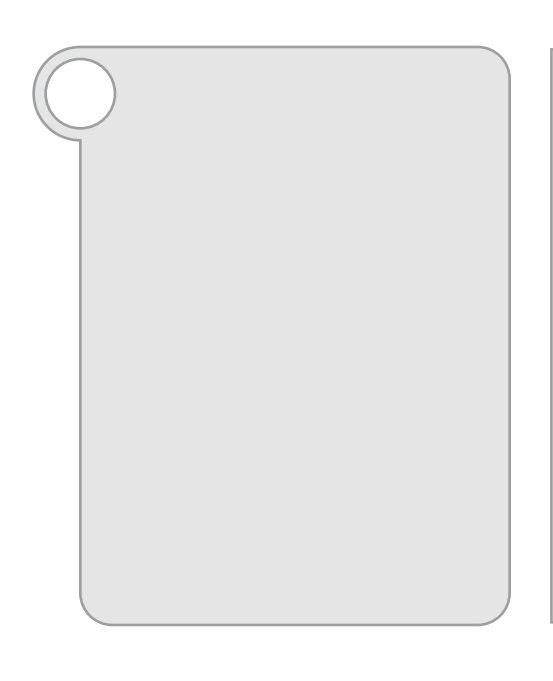

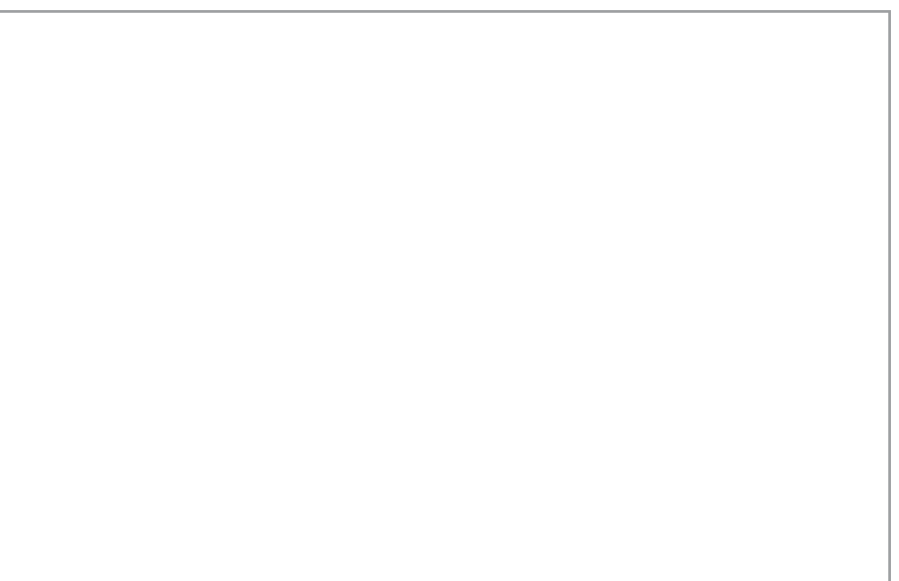

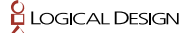